# Ifolorkuvakirjan teko

SONIA & LEO

**Ifolo** 

Hae netistä Ifolor kuvakirja ja klikkaa ensimmäistä linkkiä jolloin sivu avautuu josta pääset valitsemaan haluamasi

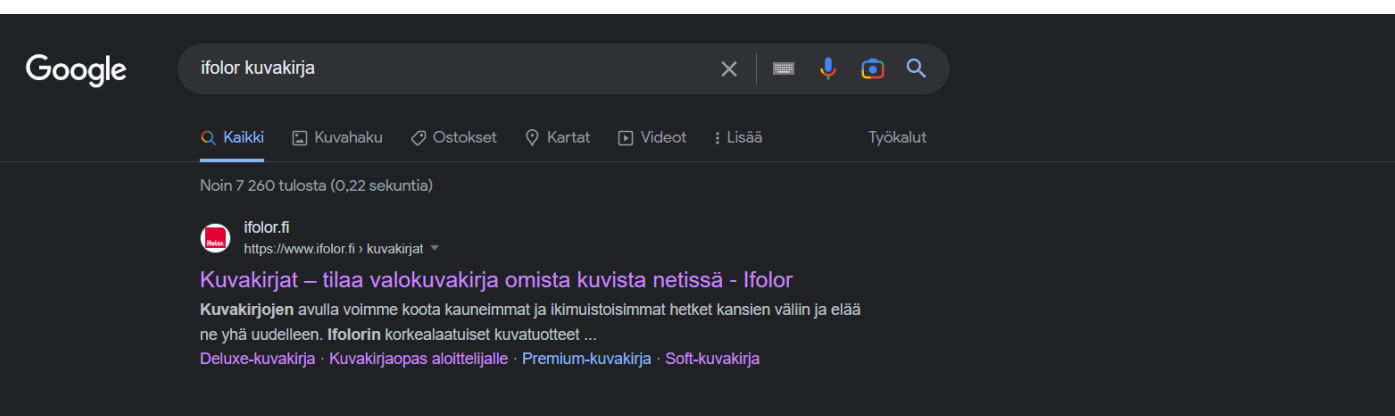

ශ **iii** 

#### Ihmiset kysyvät myös

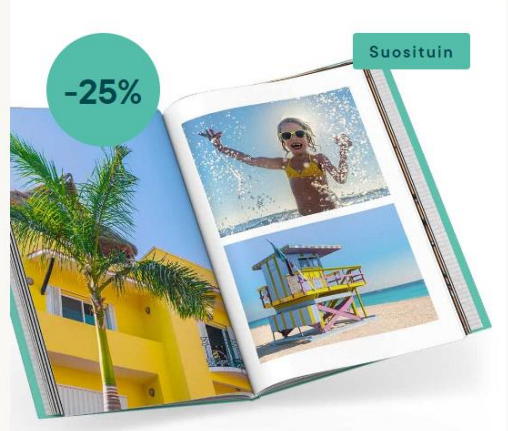

### Deluxe-kuvakirja **alk. 16,45 EUR** alk. 21.95 EUR

- Koot: A3, A4, A5, 28x28 cm ja 21x21 cm
- · Liimasidonta
- · Kovat, kiiltolaminoidut kannet
- · Silkkimatta- tai kiiltolakatut sisäsivut (ei A3)
- · Avainlipputuote

## Spiral-kuvakirja **alk. 7,95** EUR

# alk. 9.95 EUR

Tutustu tästä

- Koot: A4, A5, A6
- · Kierresidonta

 $-20%$ 

- · Etu- ja takakansi kovaa, läpinäkyvää muovia
- · Sivut silkkimattapaperia · Avainlipputuote

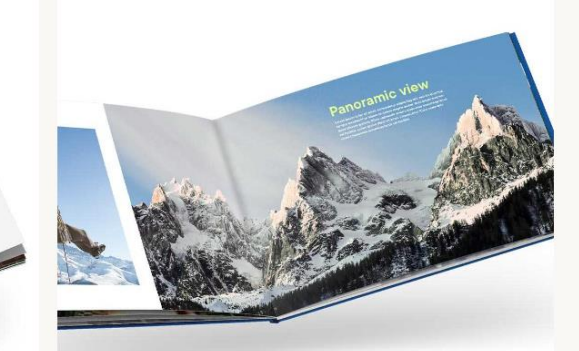

### Premium-kuvakirja **alk. 29,95** EUR

- · Koot: A3 vaaka, A4, A5 vaaka, 28x28 cm
- · Ainutlaatuinen layflat-erikoissidonta
- · Kiilto- tai mattalaminoidut kannet
- · Sivut aitoa valokuvapaperia, matta tai kiiltävä

 $\bullet$ 

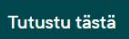

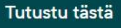

Kun malli on valittu pääset muokkaamaan kuvakirjaasi oman maun mukaan. Valitse sivujen malli, sivujen määrä, sivujen koko sekä kuvakirjasi kannen malli.

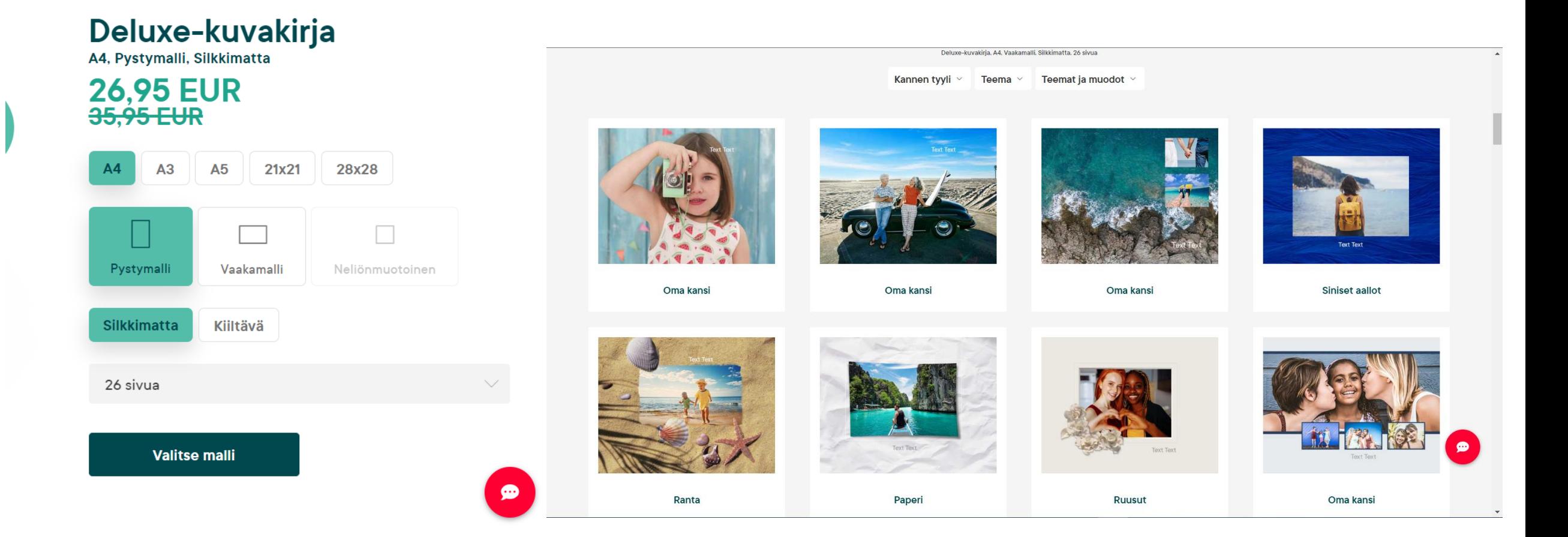

# Valittuasi mallin pääset ikkunaan josta lisäät kaikki kuvat kuvakirjasikirjan eri sivuille. Voit lisätä kuvia painamalla Lisää kuvia painiketta

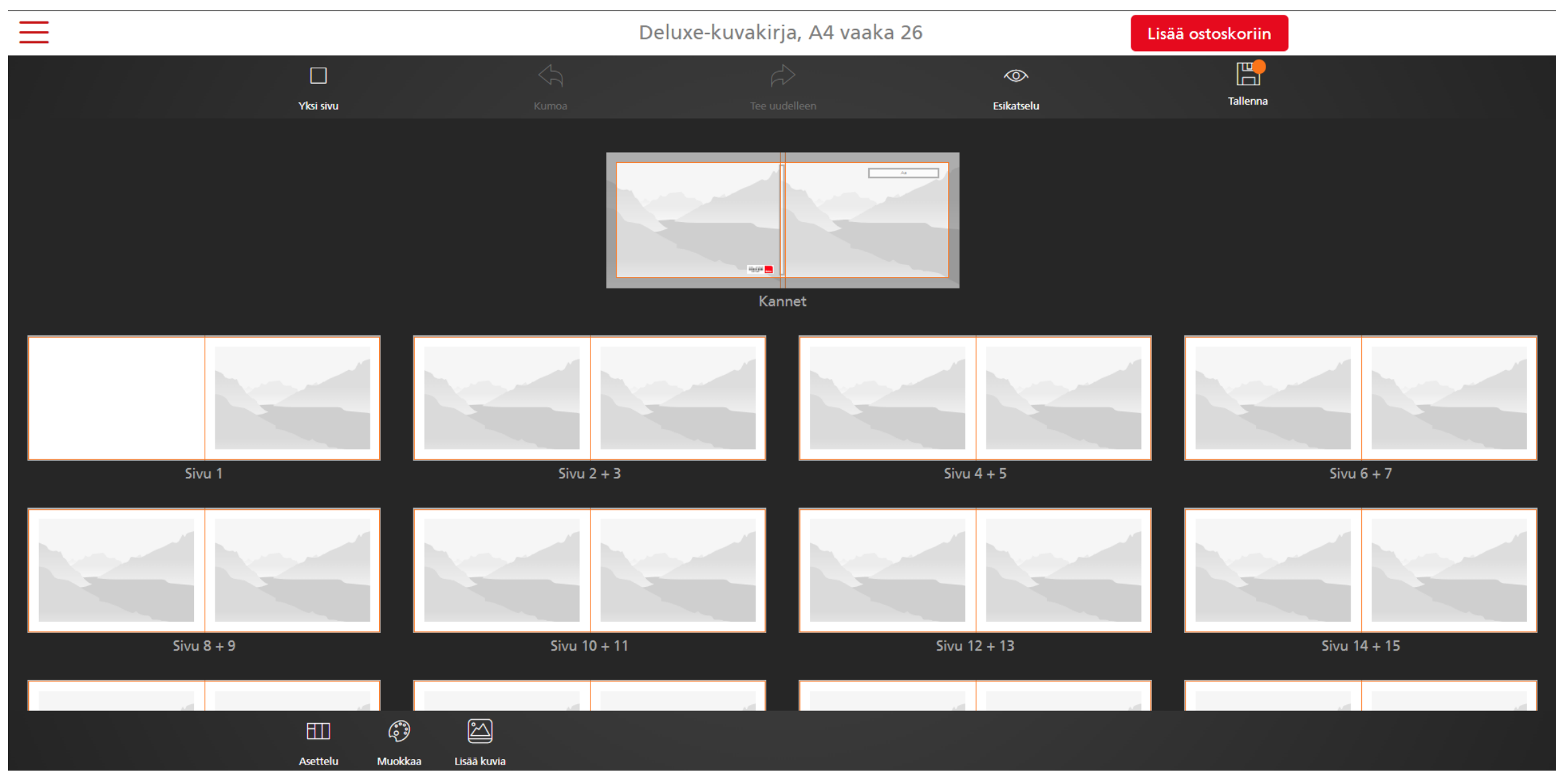

Voit lisätä kuvia painamalla + painiketta jonka alla lukee uusien kuvien lataus. Kuvat ladataan omalta koneeltasi omista tiedostoista. Kun kuvat on ladattu voit joko sijoitella ne manuaalisesti tai antaa nettisuvun sioitella ne puolestasi.

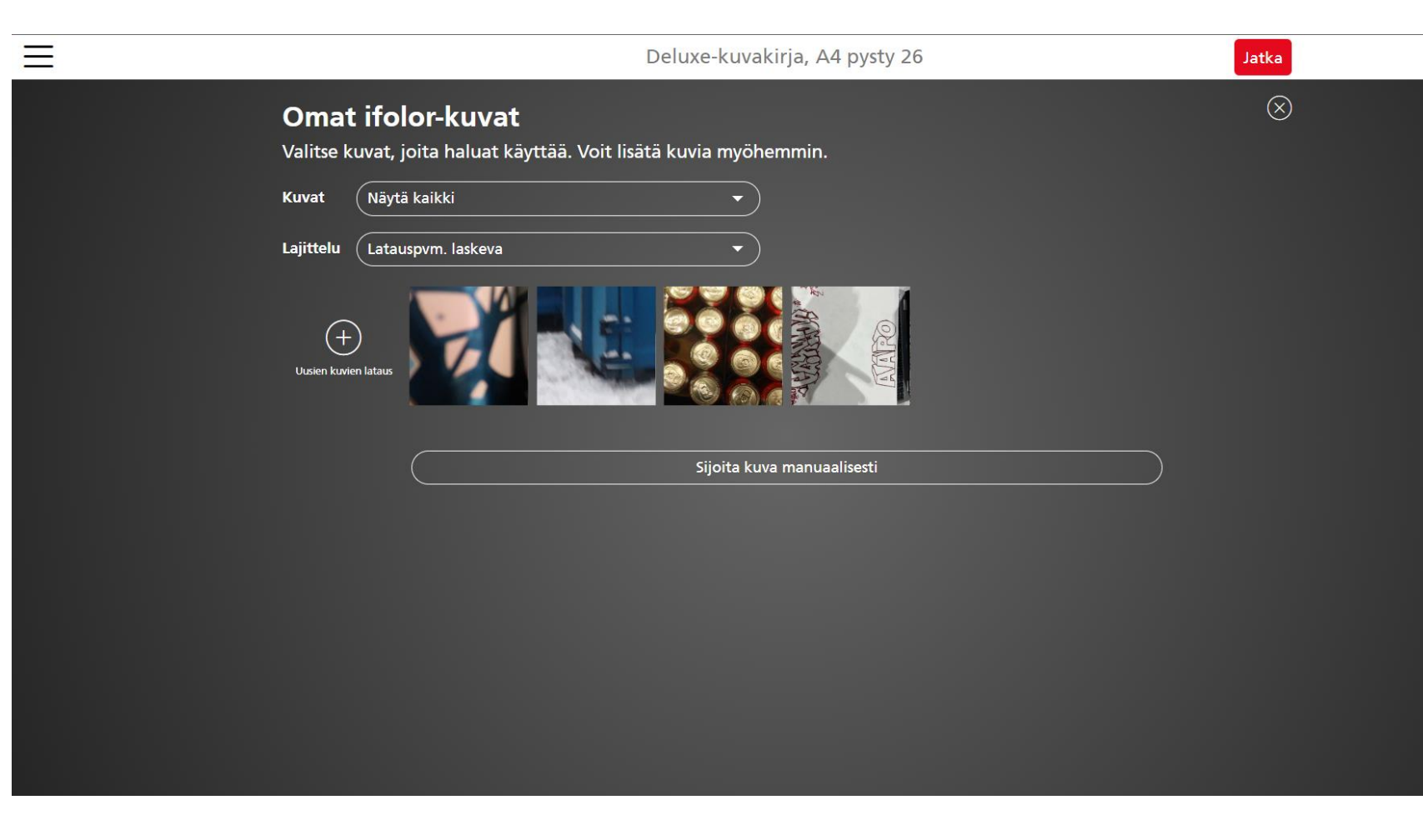

Avaamalla sivun voit muokata kuvia muokkaa välilehdestä. Voit vaihtaa taustan väriä sekä kuvien kehyksiä. Voit lisätä myös kuvien alle tekstiä.

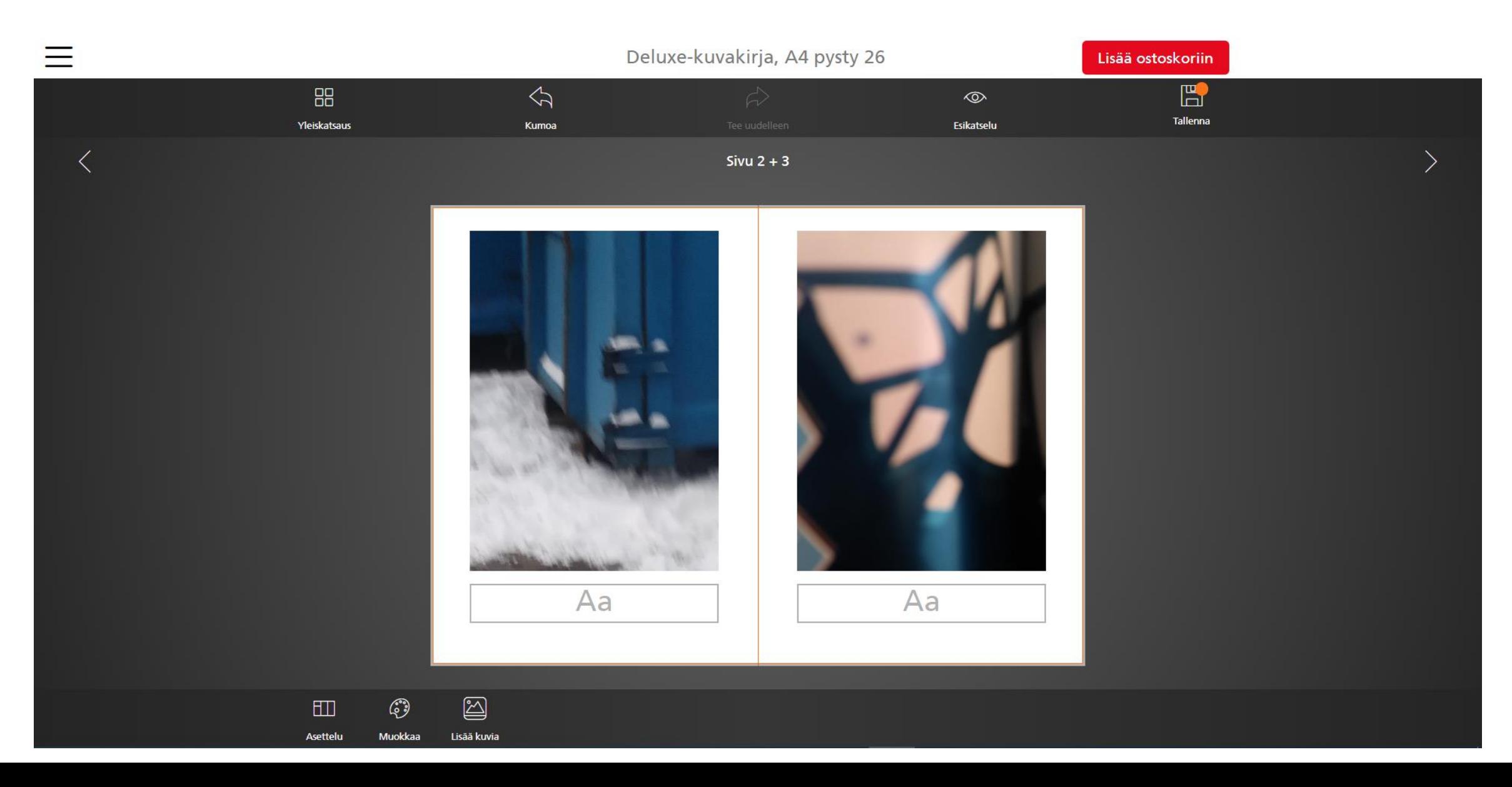

Tehtyäsi sivun voit siirtyä seuraavaan sivuun. Kun kaikki sivut on tehty voit painaa Lisää ostoskoriin painiketta jolloin pääset maksamaan.

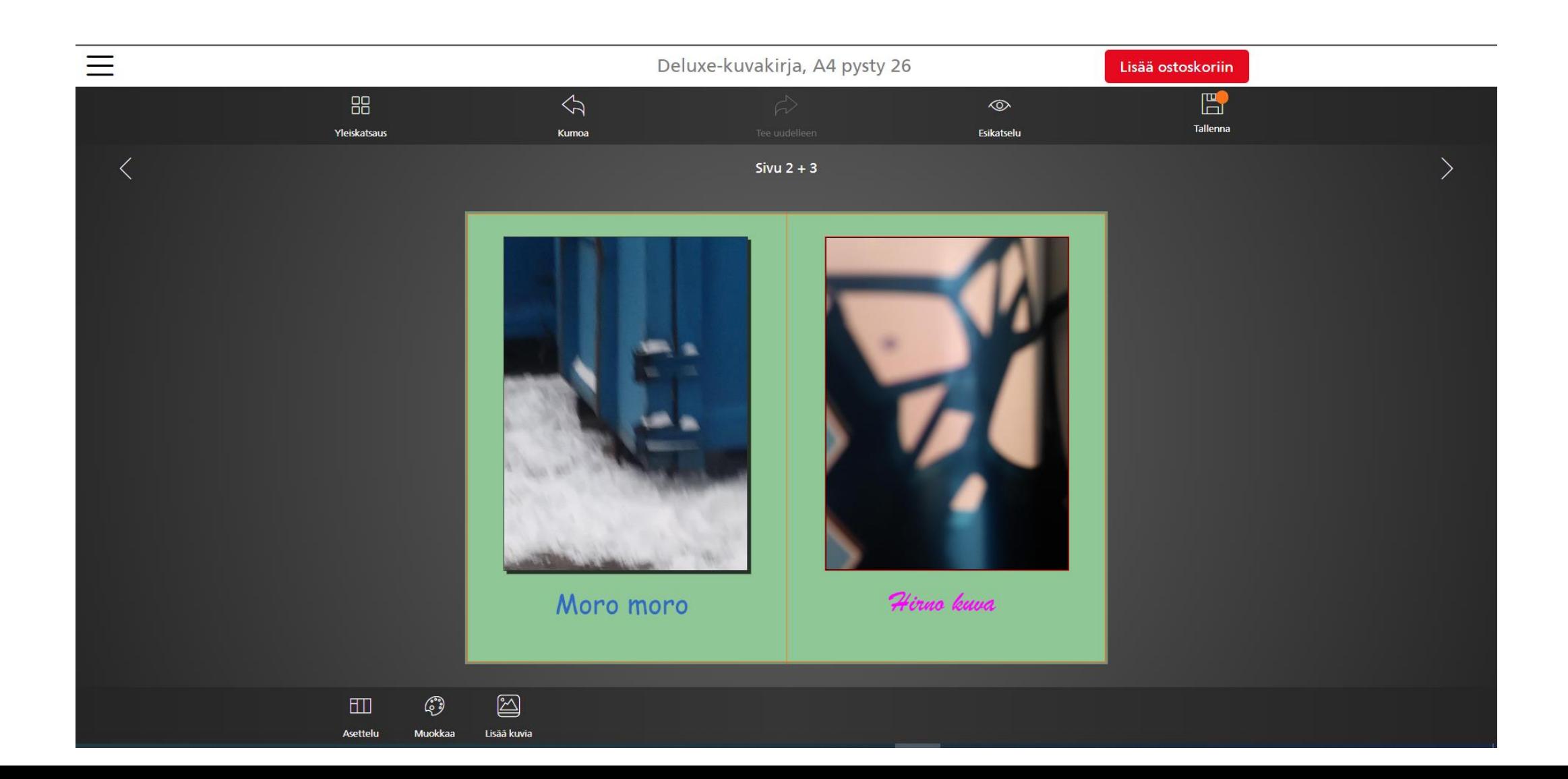